## **طريقة طباعة الكتاب**

**وجد الطريقة جيدة ج ًد . أخي الكريم إذا أردت طباعة الكتاب ي ا للمالزم الصغيرة فقط من وورد بدون برامج يمكنك ذلك.** 

**يوجدد طابتدات بظدا دام booklet تلقدا ي عندد اختيدار booklet يطبدل لدك الكتاب ملزمة ثما يات. لكنظا غالية الثمن ال يحتملظا المستخدم التادي.** 

**أما إذا لم يوجد اختيار booklet في طابتتك** 

**ولكن الطابتة يمكن أن تطبل عليظا وجو وظظر يمكنك طباعة الكتاب بالشكل التالي: ىذه الطريقة مختصرة ومجربة لكنظا ال فيدك في طباعة كتاب بحجم كبير** 

**تضغط زر أمدر p + control وتختدار فدفحتين فدي فدفحة وىدذا جدو تجدده فدي وورد 0202 بسظولة.** 

**قبل طباعة الكتاب تأكد من أن عدد ففحاتو تقبل القسمة على 4**

وتأكد أيضًا أنك إعدادات برنامج الطابعة مضبوط على الطباعة وجه وظهر .

**ورقدة مدثالً إذا كدان لدديك كتداب 02 تختدار طدام طباعدة مخصده ثدم تضدل بدو ىدذه األرقام بظذا الترتيب:** 

**1, 60, 59, 2, 3, 58, 57, 4, 5, 56, 55, 6, 7, 54, 53, 8, 9, 52, 51, 10, 11, 50, 49, 12, 13, 48, 47, 14, 15, 46, 45, 16, 17, 44, 43, 18, 19, 42, 41, 20, 21, 40, 39, 22, 23, 38, 37, 24, 25, 36, 35, 26, 27, 34, 33, 28, 29, 32, 31, 30**

**أي أ و جو يقوم بطباعة الصفحة األولى وبجوارىا الصفحة األخيرة ثم يقلب الصفحة ويطبل فيظا الصفحة قبل األخيرة ثم الصفحة الثا ية وىكذا.** 

**لكن أذا زاد ورم الملزمدة عدن 02 فدفحة فدال أظدن أن أمدر تخصديه فدفحات يوافد عليو أل و ال يزيد عن 022 حرفًا** **.لو كان الكتاب 42 ففحة يكون ىكذا**

**1, 40, 39, 2, 3, 38, 37, 4, 5, 36, 35, 6, 7, 34, 33, 8, 9, 32, 31, 10, 11, 30, 29, 12, 13, 28, 27, 14, 15, 26, 25, 16, 17, 24, 23, 18, 19, 22, 21, 20**

**ويمكنك توليد أرقام الصفحات التي تريدىا .عن طري vba الموجود داخل الوورد :**

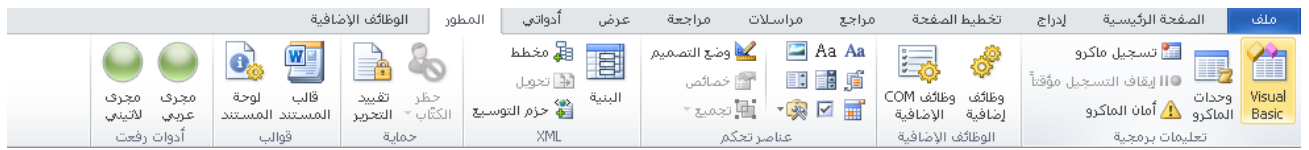

**جو تضغط على Basic visual اختر module واضغط حتى يفتح لك شاشة بيضاء**

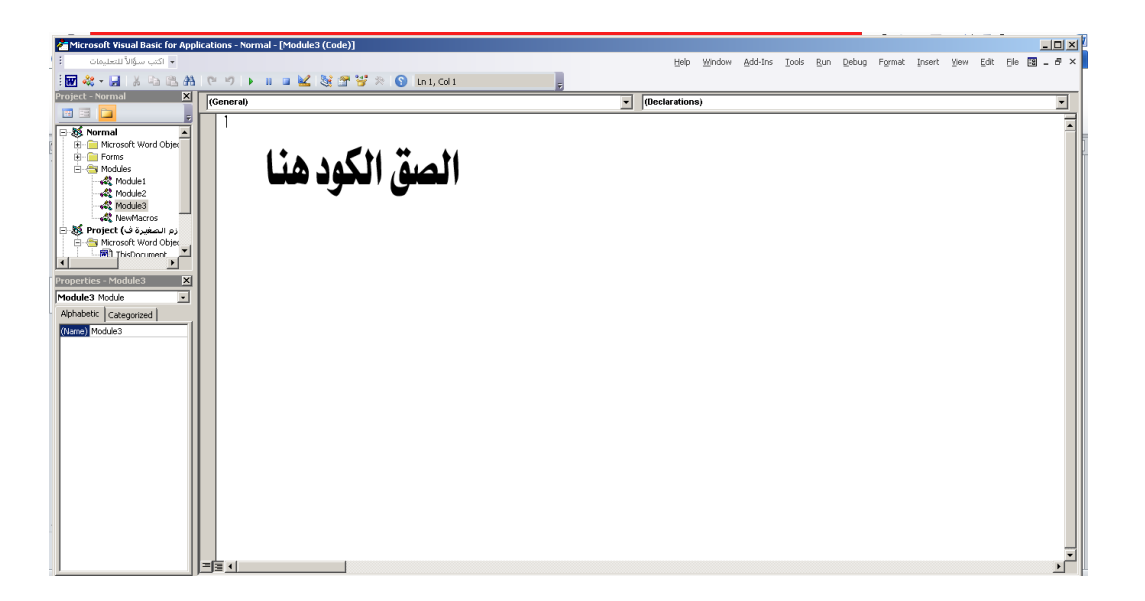

**كود Private Sub refaat() On Error Resume Next 'booklet Dim x As Integer**

**Dim n As Integer Dim m As Integer Dim kesma As Integer Dim rx As Integer rx = InputBox("how many paper in your book?")**

**x = 1**

**n = 1 m = 1**

 $kesma = Val(rx / 4)$ 

**Selection.TypeText text:=x & ", " Selection.TypeText text:=rx & ", "**

**For i = 1 To kesma Selection.TypeText text:=rx - n & ", " Selection.TypeText text:=x + m & ", "**  $n = m + 1$ 

 $m = m + 1$ **Selection.TypeText text:=x + m & ", " Selection.TypeText text:=rx - n & ", "**  $n = m + 1$  $m = m + 1$ 

**Next**

## **End Sub**

**ثم اضغط 5f وأ ت بداخل الكود ي ظر لك مربل تكتب فيو عدد الصفحات 02 أو 42 أو ىكذا لكن أىم شيء أن يقبل**  القسمة على (٤) ثم بعد أن تظهر أرقام الصفحات في الوورد تقوم بحذف آخر رقمين (وهذا خطأ برمجي من **عندي أحاول متالجتو( و المثال اآلنكامالً بتد الضبط.** إذا كانت صفحات الملزمة أربعون . **1, 40, 39, 2, 3, 38, 37, 4, 5, 36, 35, 6, 7, 34, 33, 8, 9, 32, 31, 10, 11, 30, 29, 12, 13, 28, 27, 14, 15, 26, 25, 16, 17, 24, 23, 18, 19, 22, 21, 20**

هذا وبالله التوفيق